# ANTIGÜEDAD RECONOCIDA

HISTORIAL DE CARGOS

Instructivo

Actualización: febrero 2024

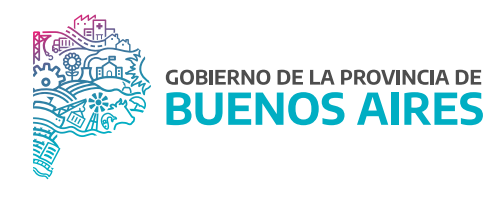

## ÍNDICE

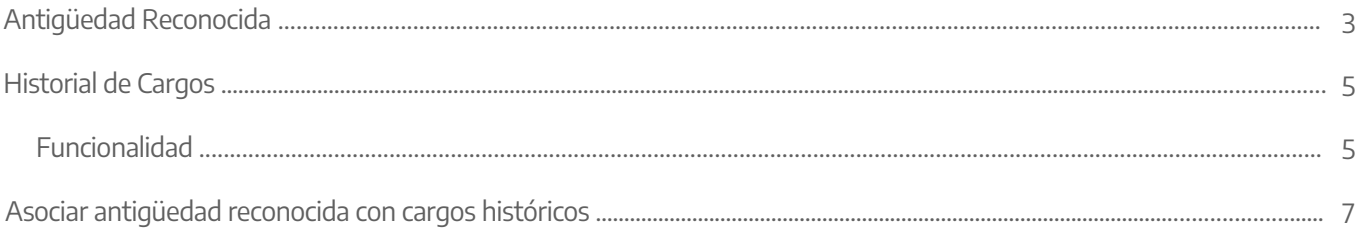

#### Antigüedad Reconocida

Los períodos mostrados en color naranja son períodos ingresados que se superponen con la pantalla Cargos, ya sea todo el período o parte de él.

Se debería corregir estos períodos dejando solamente los que no están cargados en Cargos, ya que en dicha pantalla se encuentra el detalle y puede que no coincida con lo ingresado en la pantalla de Antigüedad.

Los años/meses/días en rojo significa que esa cantidad ingresada no coincide con dicho período ingresado, probablemente haya tenido una licencia sin goce de haberes. El problema que presenta esto es que no sabemos cuál es el período de dicha licencia, por eso no es conveniente seguir cargando así ya que quedan datos incompletos.

Los períodos mostrados en color negro son períodos de Antigüedad Reconocida. Y si el botón S/G se muestra en color verde significa que también tiene cargado período reconocido sin goce dentro de dicho período.

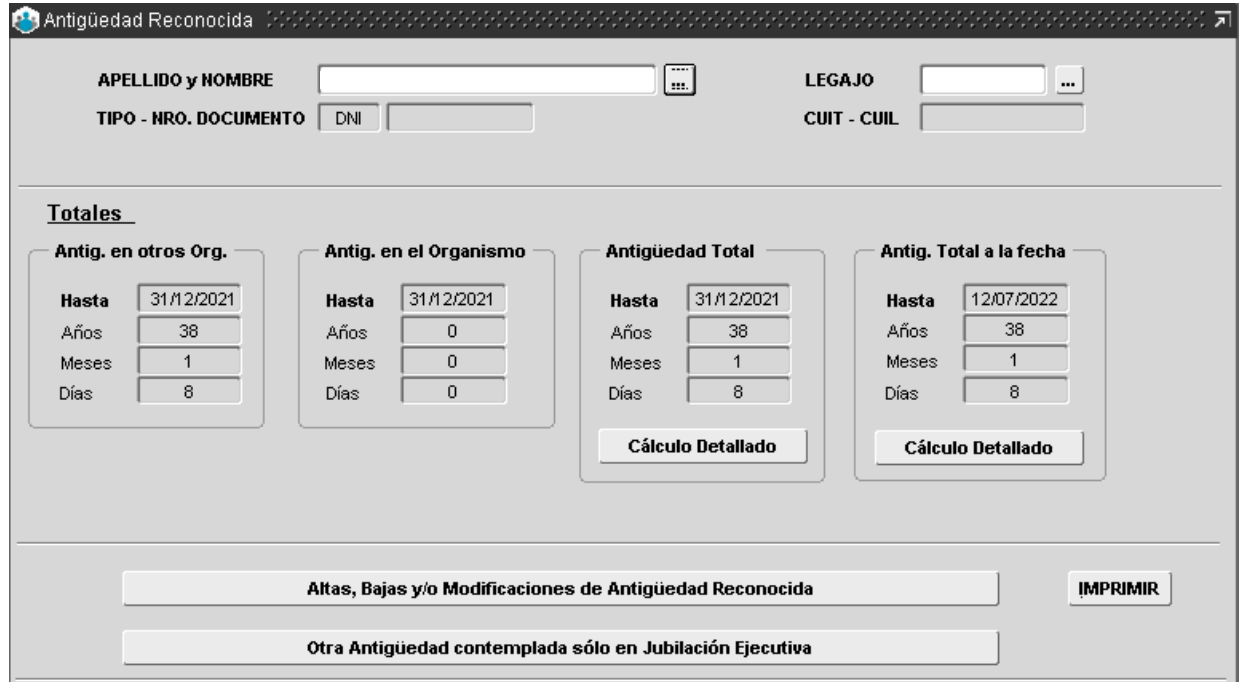

La Antigüedad Reconocida (período en negro) genera (si no existen) o asocia (si es que ya han sido cargadas y no se encuentran asociadas) automáticamente períodos en Cargos Históricos.

Cuando ingresamos un nuevo período se debe verificar que no se superponga con otro ya ingresado o con un período que este en **Cargos** (los períodos en naranja han sido cargados antiguamente, por eso se marcan en dicho color como para indicar que están superpuestos).

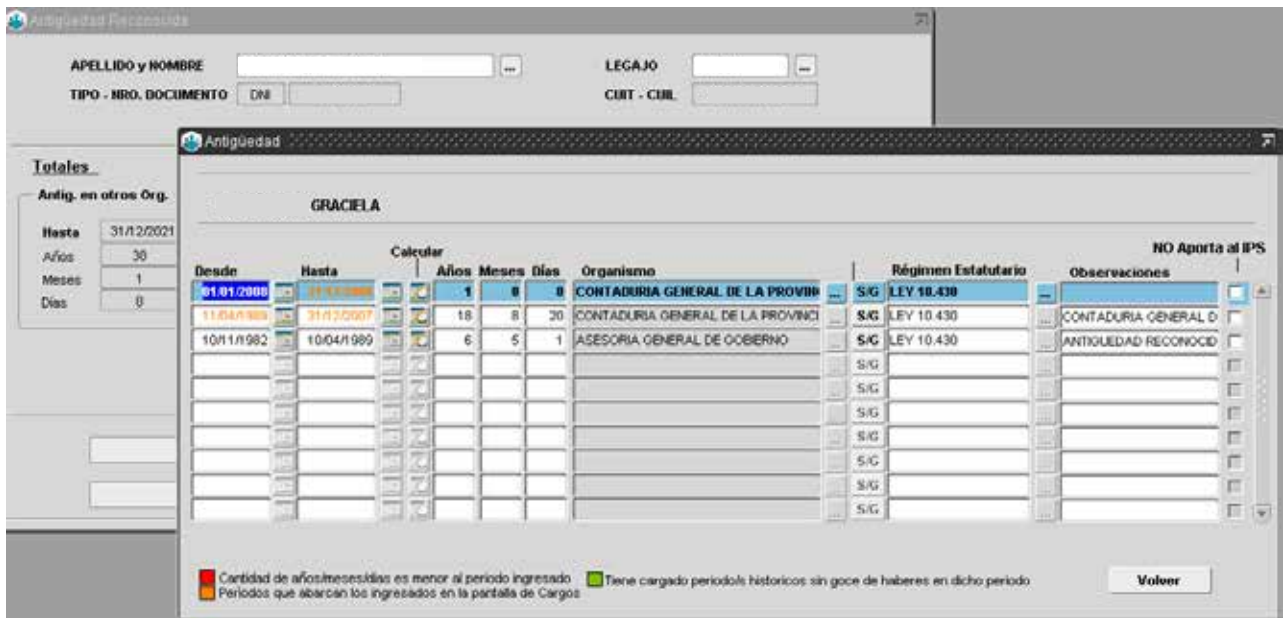

El botón S/G te lleva a la pantalla de Licencias sin goce de haberes Históricas donde se ingresa el/los período/s con o sin goce de haberes que se encuentren dentro del período de antigüedad reconocida que se está ingresando. La cantidad de años/meses/días que se muestra en Antigüedad Reconocida son las que realmente trabajó en todo el período, o sea que ahí ya se descontó la licencia sin goce. En ese caso no lo muestra en rojo ya que la suma de esos años/meses/días más la correspondiente a la Licencia Histórica da la cantidad del período ingresado de Antigüedad Reconocida.

Dichas Antigüedades Reconocidas se asocian a los detalles de períodos ingresados en Cargos Históricos, donde se deben completar los datos del cargo (Ley, Planta, Agrupamiento, Categoría), necesarios para la Jubilación Ejecutiva.

#### Historial de Cargos

En esta pantalla se visualizan todos aquellos Cargos Históricos comprendidos en algún período expresado en Antigüedad Reconocida y que no existe en la pantalla de Cargos.

### Funcionalidad

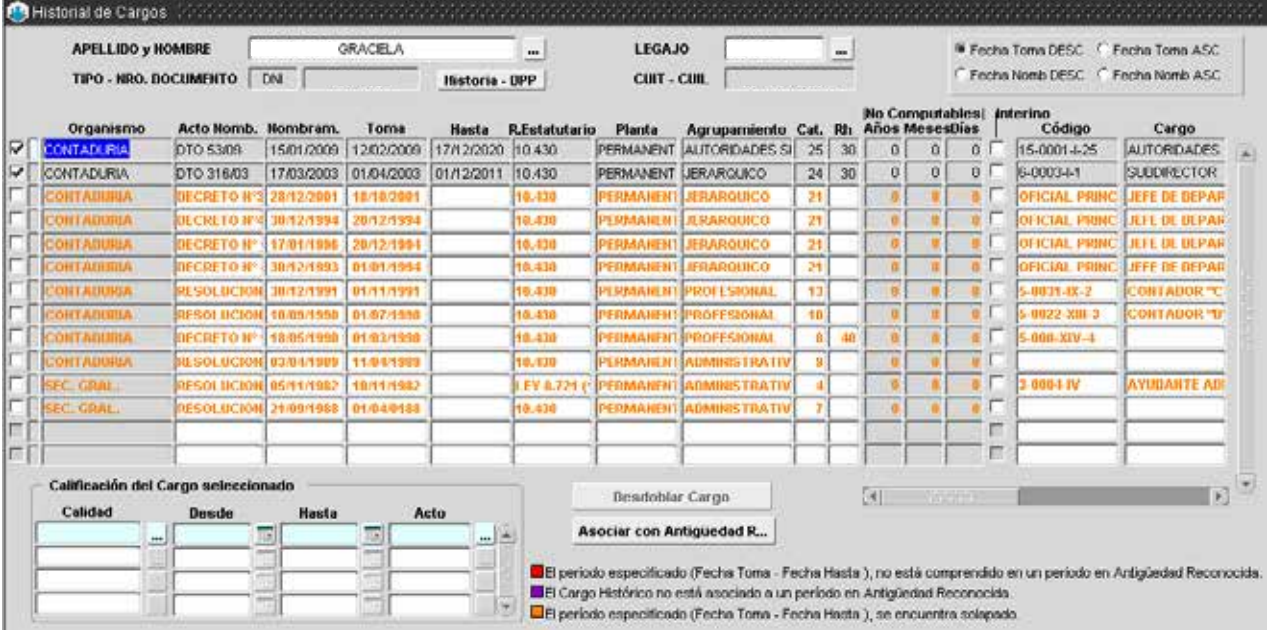

- A) Líneas con fondo gris: son los datos recuperados de la pantalla Cargos y no pueden ser modificados desde aquí.
- B) **Líneas resaltadas en naranja:** son aquellos Cargos Históricos cuyo período (Fecha Toma Fecha Hasta) se encuentra solapado con una o más líneas del Historial. Se testea solapamiento de períodos entre cargos históricos Interino o entre cargos históricos base (No Interino), ya que un/a agente ocupa un cargo interino Interino manteniendo su cargo base. No puede ocupar dos cargos interinos ni dos cargos bases a la vez.
- C) Líneas resaltadas en violeta: son aquellos Cargos Históricos que no se encuentran asociados a un período en Antigüedad Reconocida ( Ver pantalla Asociar Asociar Historial con Antigüedad Reconocida).
- D) Líneas resaltadas en negro con fondo blanco: son aquellos Cargos Históricos que se encuentran asociados a un período de Antigüedad Reconocida y no se encuentran solapados.
- E) Líneas con Fecha Toma y Fecha Hasta con fondo Rojo: son aquellos Cargos Históricos donde el período se encuentra fuera del período de Antigüedad Reconocida al cual pertenece.

Las líneas tildadas son las únicas que serán consideradas para la jubilación. Los motivos por los cuales no se encuentra tildada una línea en el Historial pueden ser los siguientes:

- 1. Falta completar Organismo, Fecha Toma, Fecha Hasta, Régimen Estatutario, Planta, Agrupamiento, Categoría o Régimen Estatutario.
- 2. El período se encuentra solapado.
- 3. El Cargo Histórico no se encuentra asociado a un período de An�güedad Reconocida.

#### Cuando se completan estos datos, automáticamente se genera el tilde.

Botón Desdoblar: sólo se habilita para aquellos cargos históricos que se encuentren asociados a un período de Antigüedad Reconocida.

Permite generar una nueva línea en el Historial de Cargos a partir del Cargo Histórico donde se encuentre posicionado el cursor (Registro Corriente). Automáticamente se copian todos los datos del Registro Corriente a excepción del período. El usuario luego puede cambiar los datos que necesite.

Tener en cuenta que para reflejar estos cambios deberá Guardar los cambios con el botón correspondiente de la Barra de Trabajo.

Calificación del Cargo Seleccionado: para cada cargo histórico, se puede expresar la calidad del cargo por período siempre dentro del período que detalla el cargo en cuestión.

- Calidad: el tipo de tarea desempeñado por ejemplo insalubre, bombero, artística, aeronáutica, etc.
- Fecha Desde / Hasta: es el período en el cual desempeño el cargo con las características detalladas en Calidad.
- Acto: el acto que certifique tal tipo de función, el mismo debe estar cargado en la pantalla de Actos/Administración.

#### Asociar antigüedad reconocida con cargos históricos

Cabe señalar que esta pantalla se realizó para tener ordenada la Antigüedad Reconocida con su correspondiente detalle ya existente en Historial de Cargos.

Si en Historial de Cargos no aparecen líneas en violeta, no es necesario la utilización de esta la pantalla.

Esta pantalla permite asociar aquellas líneas de la pantalla de Historial de Cargos que aparecen en violeta a un período de Antigüedad Reconocida.

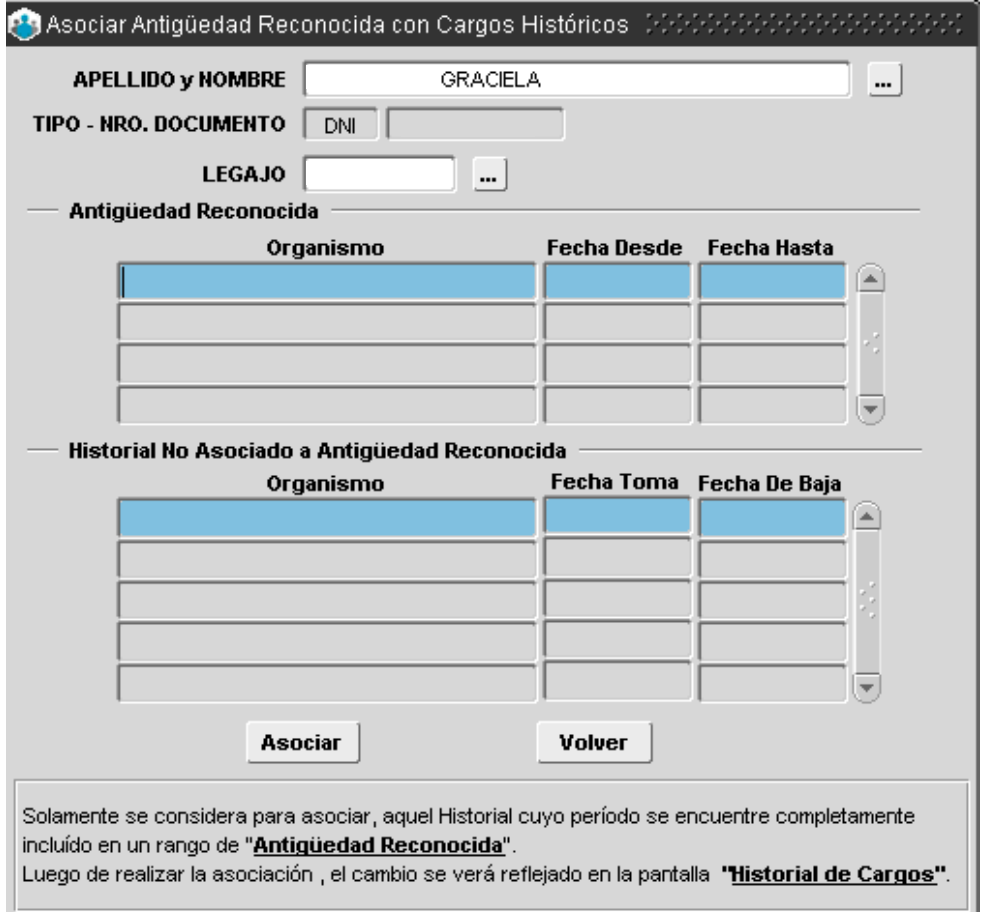

Una vez que selecciona un/a agente, la pantalla sugiere los distintos períodos de Antigüedad Reconocida que tienen al menos una línea en Cargos Históricos completamente incluida en dichos períodos.

El botón Asociar realiza la asociación propiamente dicha entre el período de antigüedad donde se encuentra el cursor (Registro Corriente) y todos los períodos de Historial de Cargos sugeridos en la zona Historial No Asociado a Antigüedad Reconocida.

Para visualizar los cambios realizados, abrir la pantalla de Historial de Cargos y comprobar que los períodos antes mencionados ya no se encuentran resaltados en color violeta. Después de asociar el registro, Historial de Cargos se modifica automáticamente.

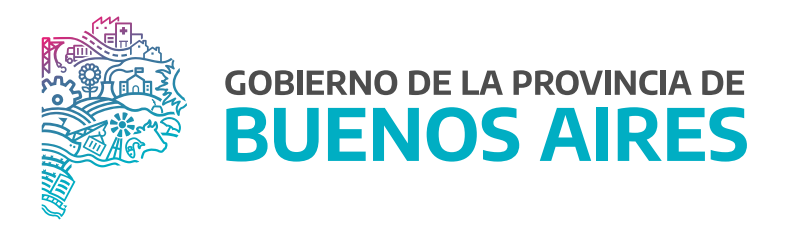

SECRETARÍA GENERAL

SUBSECRETARÍA DE GESTIÓN Y EMPLEO PÚBLICO

DIRECCIÓN PROVINCIAL DE OPERACIONES E INFORMACIÓN DEL EMPLEO PÚBLICO

DIRECCIÓN DE SEGUIMIENTO Y GESTION DEL EMPLEO PUBLICO